# **Kaares kokebok i programmering**

for matematikk i ungdomsskolen og VG1

2. utgave

Kaare E. Jørgensen

Stein A. Dahl

Kaare Erlend Jørgensen Stein Alexander Dahl

### **KAARES KOKEBOK I PROGRAMMERING**

FOR MATEMATIKK I UNGDOMSSKOLEN OG VG1

2. utgave

Jørgensen Matematiske Ressurser

© 2. utgave Jørgensen Matematiske Ressurser 2021 1. opplag 2021

ISBN 978-82-692219-4-7

Materialet i denne publikasjonen er vernet etter åndsverkloven. Uten uttrykkelig samtykke fra rettighetshaverne er eksemplarfremstilling, som utskrift og annen kopiering, bare tillatt når det er hjemlet i lov eller avtale med Kopinor [\(www.kopinor.no\)](www.kopinor.no).

Utnyttelse i strid med lov eller avtale kan medføre erstatnings- og straffeansvar.

Boken har egen nettside: <www.kaareskokebok.no>

Henvendelser om denne utgivelsen kan rettes til: [kaare@kaareskokebok.no](mailto:kaare@kaareskokebok.no)

Omslag og omslagsillustrasjon: Kaare E. Jørgensen & Stein A. Dahl Sats, figurer og formgivning: Kaare E. Jørgensen & Stein A. Dahl Boken er satt med: Computer Modern 10/12, pdflatex/TikZ/tcolorbox Grafisk produksjon: Bokstav og Bilde AS

### **Takk**

«Of all the characteristics needed for both a happy and morally decent life, none surpasses gratitude. Grateful people are happier, and grateful people are more morally decent.»

*Dennis [Prager](https://www.prageru.com/series/5-minute-videos/)*1

Disse kloke ordene fra Dennis Prager minner meg på at jeg har mye å være takknemlig for, og jeg har mange personer å takke. Jeg vil starte med å takke min kone Inna Jørgensen for at hun aldri mistet troen på bokprosjektet mitt. Hun var villig til å yte ekstra med den daglige driften med hus, hjem og barn. Min medforfatter Stein A. Dahl har vært uvurderlig med å løse tekniske og designmessige LATEX-problemer. Han har forfattet flere viktige deler av boka, og gjennomgått det faglige med stor grad av nøyaktighet. Jeg vil takke min mor Turid Jørgensen for at hun har vært en meget god avlastning under mange travle dager og en god mor jeg har kunnet snakke med når ting har vært tøft. Jeg vil også takke min far Åge J. Marthinsen for at han har lært meg verdien av hardt arbeid, disiplin og høy arbeidsmoral.

Videre vil jeg takke Ellen Egeland Fløe for at hun anbefalte meg som kursholder til BRO AOF. Gjennom dem har jeg holdt flere kurs rundt omkring i det langstrakte Norge, fra Karasjok til Sarpsborg, som alle gav viktig kunnskap og erfaring om hvordan elever bør lære programmering. Jeg retter dessuten en takk til Nina Sundmark for nyttige tilbakemeldinger tidlig i prosjektet. En varm takk går også til Thomas F. Sturm2 , som har vært til stor hjelp med utformingen av fargede bokser, der blant annet koden er plassert. Gang på gang har jeg bladd i håndboken hans på 525 sider og oppdaget nye idéer til utformingen. En takk går for øvrig til Till Tantau<sup>3</sup> for hans hjelp med grafer og figurer i Tikz. Håndboken hans på 1318 sider er litt av et kunstverk. Jeg takker videre Master Books forlag for at de har gitt meg tillatelse til å benytte eksempler og oppgaver fra den fantastiske geometriboka av Harold R. Jacobs<sup>4</sup>. Til slutt en takk til Inga Stener Olsen for konstruktive og verdifulle tilbakemeldinger til innledningen, til Audun Åby for forslaget om å lage stikkordsregister, og til Isabella Dahl for den siste runden med korrekturlesning.

Kaare Erlend Jørgensen

<sup>1</sup>Prager, Happiness is a serious problem [6]

 $2$ Sturm, The tcolorbox package [12]

<sup>3</sup>Tantau, The Tikz and PGF manual [13]

<sup>4</sup>Jacobs, Geometry: Seeing, Doing, Understanding [4]

### **Innhold**

#### **Innledning ix**

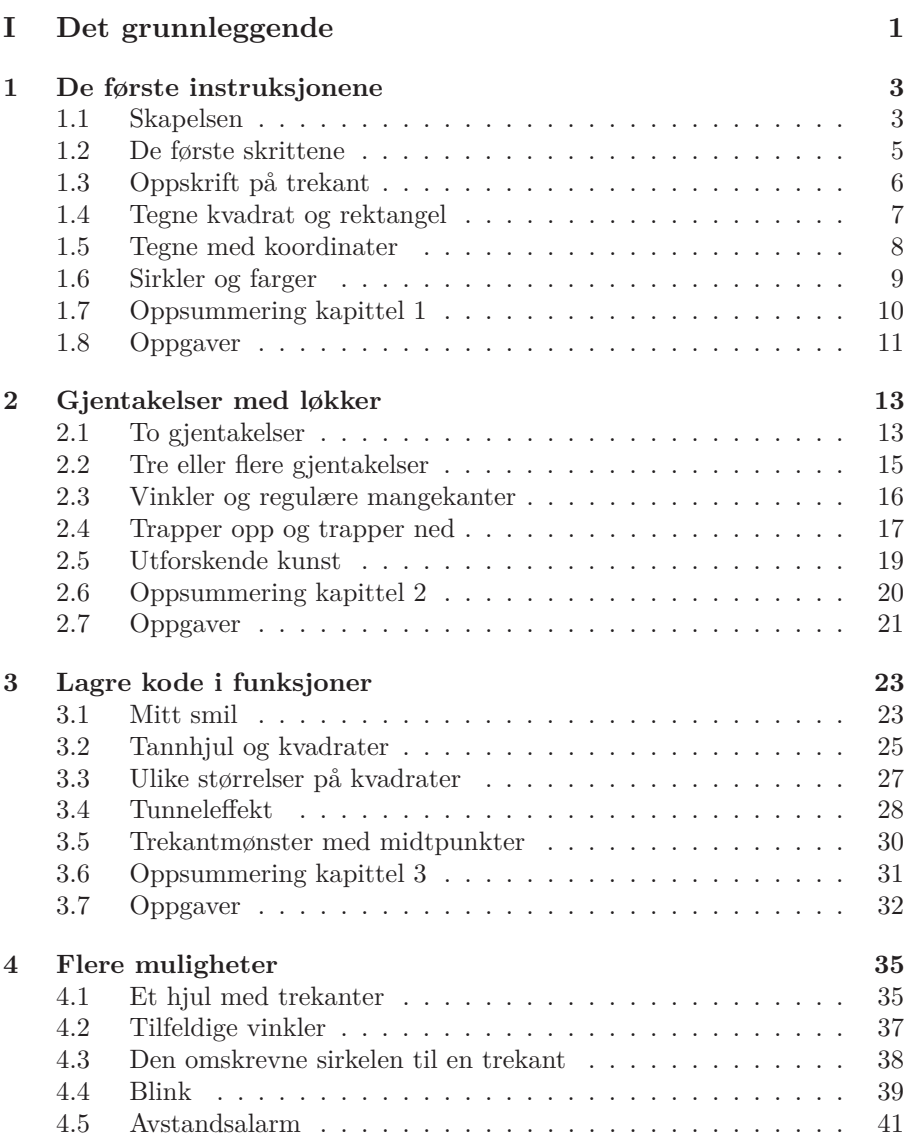

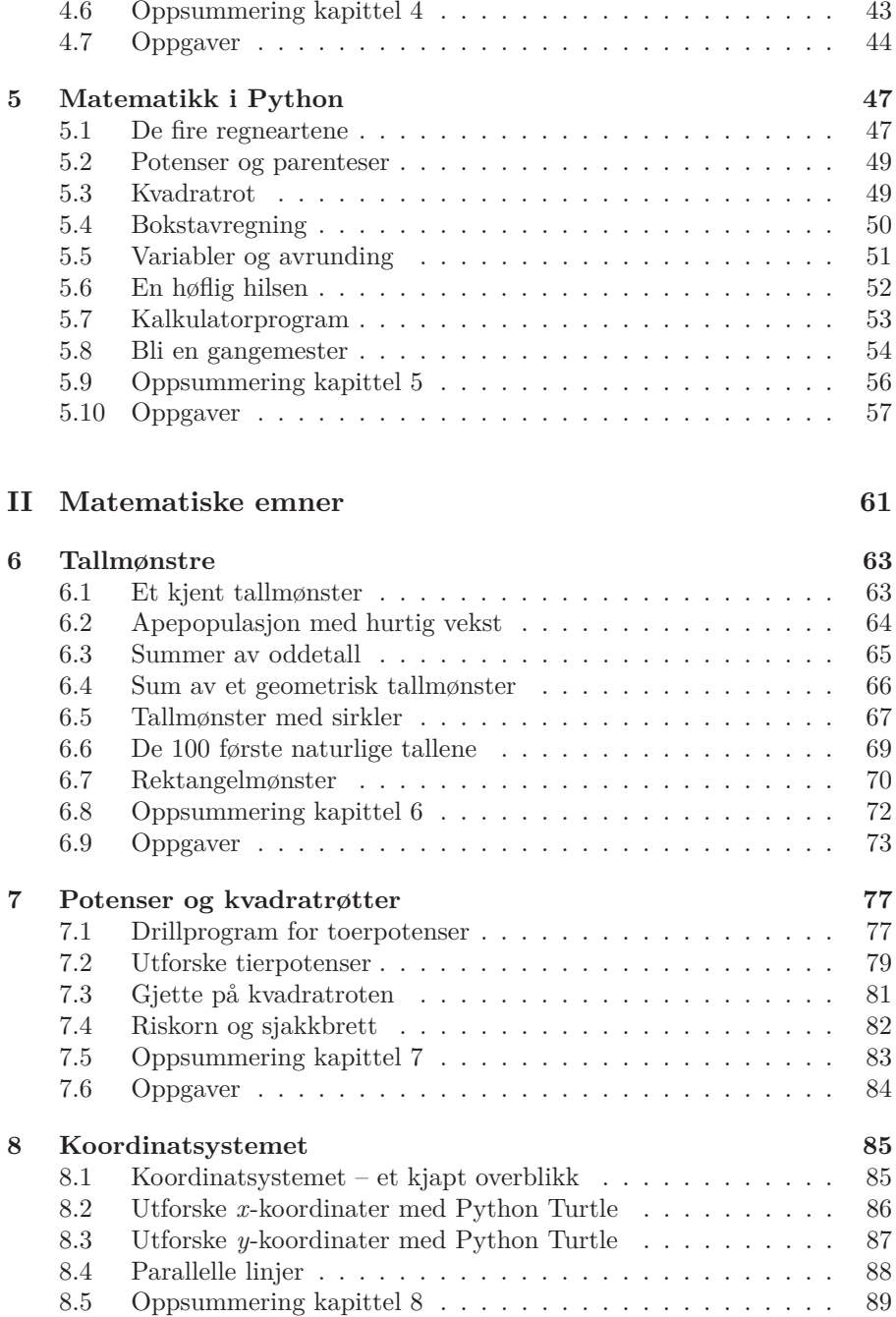

#### Innhold

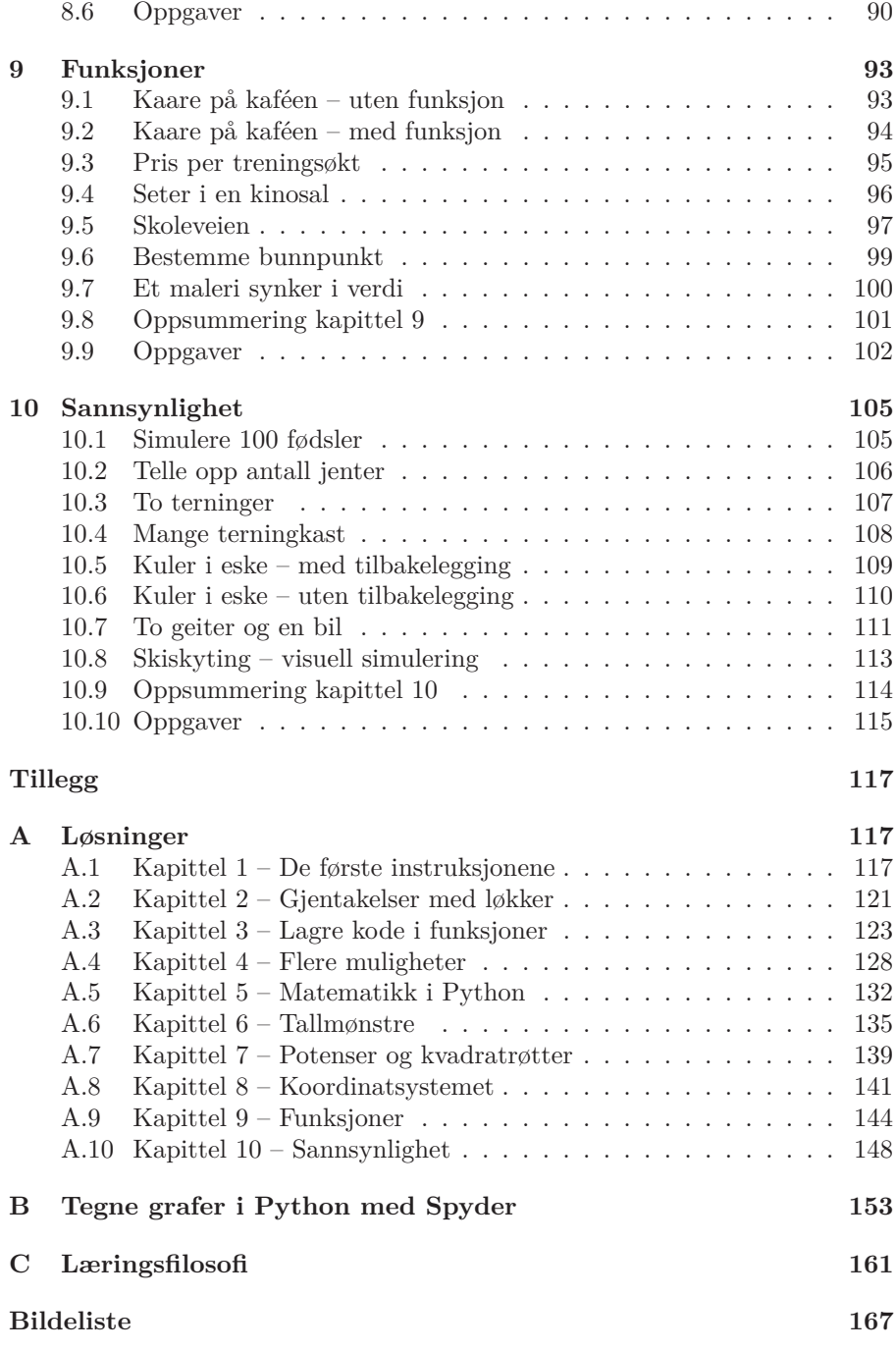

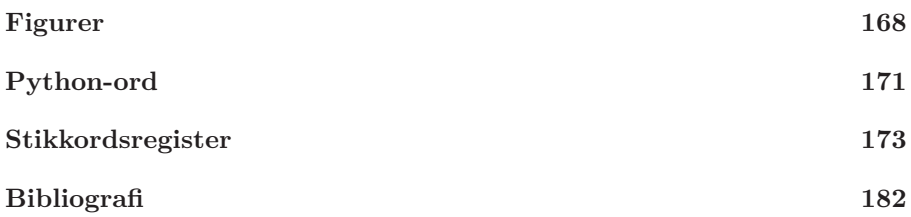

### **Innledning**

#### **Hva handler denne boka om?**

Boka gir opplæring i grunnleggende programmering i språket *Python*. I den første delen blir du introdusert for programmeringskonsepter på en visuell måte. Den andre delen integrerer programmering i sentrale matematiske emner. En rekke eksempler og oppgaver kan også knyttes til andre fag, som for eksempel kunst og håndverk og naturfag. I tråd med fagfornyelsen, demonstrerer boka hvordan programmering kan fungere som et nyttig verktøy i utforskning, eksperimentering og problemløsing.

#### **Hvem er boka for?**

Boka er i hovedsak for elever og lærere som har matematikk på ungdomsskolen, eller matematikkfagene 1P og 1T på videregående skole. Den er også for nybegynnere i programmering, herunder foreldre og foresatte. Faglærere kan bruke boka som ferdige undervisningsopplegg. Se gjerne tillegg C for de didaktiske prinsippene som ligger til grunn for boka.

#### **Hvordan bør jeg lese denne boka?**

Les de fem første kapitlene i den rekkefølgen de er skrevet. Ferdigheter du lærer i kapittel 1, vil du bruke videre i kapittel 2. I kapittel 4 forutsetter eksemplene og oppgavene at du har jobbet deg gjennom kapittel 1, 2 og 3. Fra og med kapittel 6 kan du hoppe til eksempler og oppgaver som er relevante.

#### **Hvor skal jeg skrive koden?**

Du trenger ikke å installere noe programvare for å komme i gang med programmering. Alle kodeeksemplene i boka er skrevet på nettstedet [replit.com](https://replit.com). Her bruker vi to versjoner av Python: *Python (with Turtle)* og *Python*<sup>5</sup>. Følgende to alternative nettsider er verdt å nevne:

- *Python Turtle*: [trinket.io/features/pygame](https://trinket.io/features/pygame) og [pythonandturtle.com/turtle](https://pythonandturtle.com/turtle). Merk at på disse to nettsidene er det nødvendig å avslutte alle Turtle-programmer med kodelinja done() .
- *Python3* : [trinket.io](https://trinket.io) og [pythonandturtle.com](https://pythonandturtle.com). På førstnevnte nettsted velger du New Trinket  $\gg$  Python3

<sup>5</sup>Når du velger *Python*, så velger du per dags dato *Python 3*. Unngå den eldre *Python 2*, da syntaksen til en del kommandoer i den versjonen er forskjellig.

#### **Hva er nytt i 2. utgave?**

Bokas 2. utgave inneholder en rekke strukturelle og designmessige forbedringer, herunder:

- Alle kapitlene avsluttes nå med både en **oppsummeringsside** og en **oppgavedel**.
- De fleste kapitlene er utvidet med mange **nye og spennende oppgaver**.
- Det er laget **komplette løsninger** til alle oppgaver. Løsningene finner du bak i boka.
- Det er utferdiget en **figurliste** over bokas mange illustrasjoner, en oversiktlig **indeks** over alle brukte Python-ord og en rik **stikkordsliste** over norske ord.

#### **Hva betyr symbolene i margen?**

I margen vil du av og til se et sidetall i en lilla boks. Dette forteller deg hvor du finner løsningen på oppgaven du holder på med. Lesere av digitalboka kan trykke på dette sidetallet for å navigere direkte til løsningen. Et trykk på overskriften til løsningen vil ta deg tilbake til oppgaven igjen.

**?**

117

Stjerne-symbolet betyr at denne oppgaven er utfordrende, og at du ikke finner løsningsforslag til den i boka.

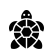

Skilpadde-symbolet betyr at koden skal skrives med språket *Python Turtle*. Gå til [replit.com](https://replit.com), lag en ny fil og velg språket *Python (with Turtle)*. Hvis symbolet mangler, skal koden skrives på språket *Python*. Du kan også bruke lenkene replit.com/new/python turtle og [replit.com/new/python3](https://replit.com/new/python3).

### Lykke til med opplæringen!

Kaare Erlend Jørgensen

Stein Alexander Dahl

### DEL I

## Det grunnleggende

### *KAPITTEL 1*

### **De første instruksjonene**

#### **1.1 Skapelsen**

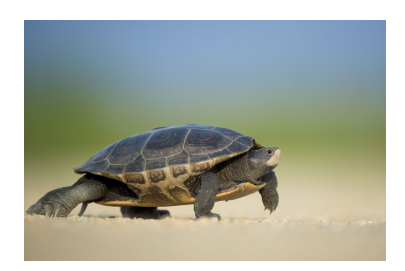

*Figur 1.1: En ekte skilpadde.*

Vi skal nå fortelle datamaskinen at vi ønsker å skape en skilpadde. Vi kaller skilpadda Tom, og den skal gjøre nøyaktig det vi instruerer den. Tom forstår ikke norsk, bare språket Python.

- **a)** Åpne nettsiden [replit.com](https://replit.com). Lag en bruker, og logg inn. Anbefalte nettlesere er Brave og Chrome.
- **b)** Lag en ny fil ved å trykke på  $\leftarrow$  øverst til høyre. Velg så språket «Python (with Turtle)», og trykk deretter på «Create repl». Se figur 1.2.

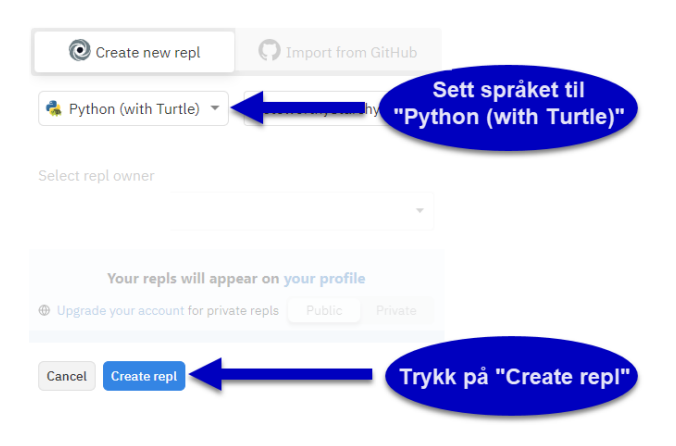

*Figur 1.2: Lag en ny fil på replit.com.*

**c)** Skriv følgende kode for å skape skilpadda Tom.

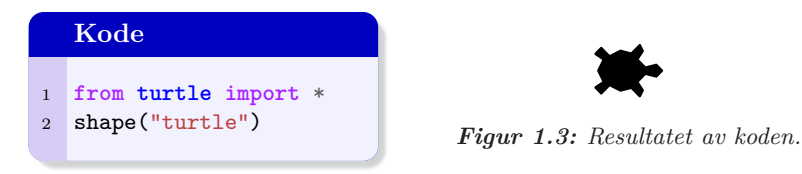

Når du skal kjøre programmet, trykker du på Run  $\blacktriangleright$ , eller på Ctrl <sup>+</sup> Enter (Mac: Cmd <sup>+</sup> Enter ) på tastaturet. Ser du skilpadda, slik figur 1.3 viser, eller fikk du en feilmelding?

**d)** Hvis du ser skilpadda, går du til e) nå. Hvis du fikk en feilmelding (error), må du kontrollere om du kjenner igjen feilen nedenfor. Rett opp til den riktige koden.

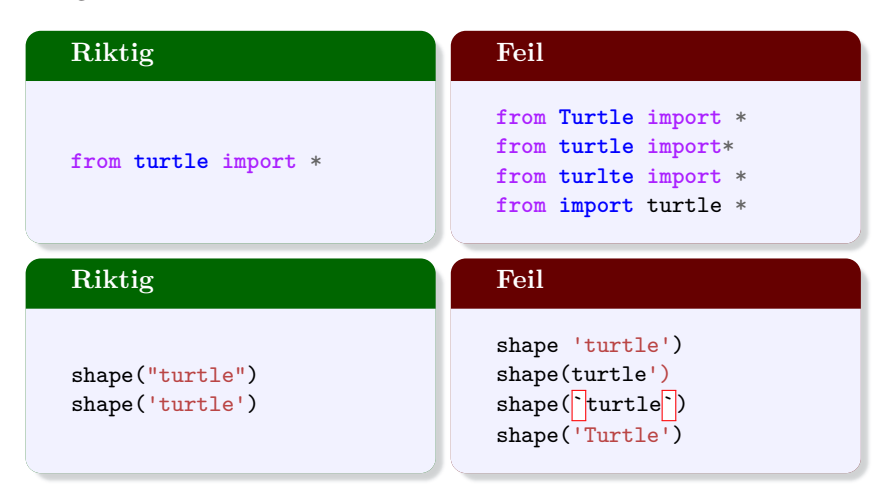

Merk at du kan skrive enten shape("turtle") eller shape('turtle') .

**e)** Gratulerer! Nå har du skapt skilpadda og er klar for å gi den instruksjoner.

1. De første instruksjonene

117

鸞

#### **1.2 De første skrittene**

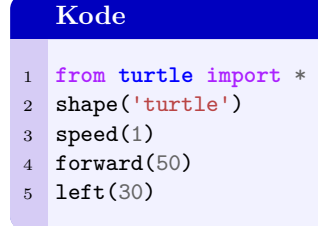

Skilpadda Tom forstår instruksene forward og left . Han forstår ikke «forover» og «snu mot venstre».

- **a)** Les koden ovenfor. Hva tror du resultatet av den blir?
- **b)** Skriv av koden, og kjør programmet. Trykk  $\text{Run} \rightarrow \text{eller} [\text{Ctrl}] + [\text{Enter}]$ (Mac:  $\text{Cmd}$  + Enter) for å kjøre programmet.
- **c)** La kodelinjene forward(50) og left(30) bytte plass. Gjett hva resultatet blir, og kjør deretter programmet.
- **d)** Legg til følgende instrukser nederst i koden. Gjett hva resultatet blir, og kjør deretter programmet.

 $left(-30)$ forward(50)

- **e)** La nå left(30) og left(-30) bytte plass. Gjett hva resultatet blir, og kjør deretter programmet.
- **f)** Skriv ferdig koden slik at resultatet blir figur 1.4.

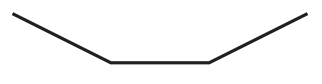

*Figur 1.4: Strektegning.*

Bak i boka finner du løsninger til oppgavene. Løsningen til dette delkapitlet, delkapittel 1.2, finner du på side 117. Dette sidetallet er markert i margen som 117 .

#### **1.3 Oppskrift på trekant**

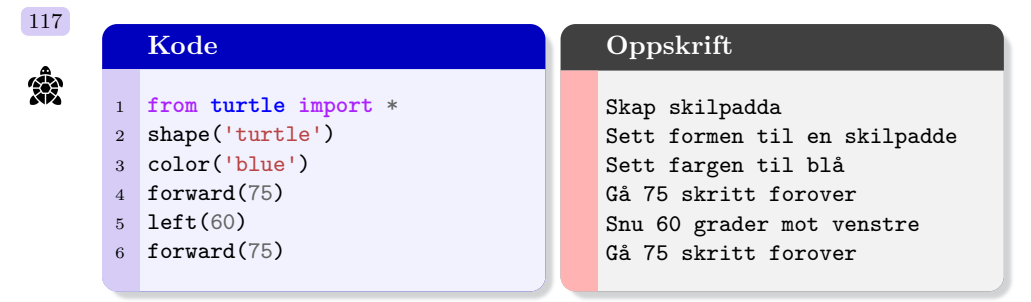

Å skrive kode kan sammenliknes med å skrive en oppskrift. Koden er på språket Python, mens oppskriften er på norsk.

- **a)** Les koden over. Gjett hva resultatet blir.
- **b)** Skriv av koden og trykk så på Run eller Ctrl + Enter (Mac: Cmd + Enter ) for å kjøre den. Hvordan stemte gjetningen din med resultatet?
- **c**) Fargelegg Tom med din favorittfarge<sup>1</sup> ved å endre color('blue') til en annen farge som for eksempel color('brown') .
- **d)** Endre left(60) til left(120) , og kjør programmet.
- **e)** Legg til kodelinjene left(120) og forward(75) i riktig rekkefølge slik at resultatet blir figur 1.5.

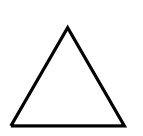

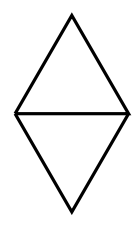

*Figur 1.5: En likesidet trekant. Figur 1.6: To likesidede trekanter.*

- **f)** Legg til kodelinja hideturtle() nederst i programmet.
- **g)** Utvid programmet slik at resultatet blir figur 1.6.
- **h)** Sammenlign din løsning med den du finner bak i boka på side 117. Dette sidetallet er også markert i margen som 117 .

<sup>1</sup>På nettsiden [trinket.io/docs/colors](https://trinket.io/docs/colors) kan du trykke på en farge og se hva den kalles i Python Turtle.

1. De første instruksjonene

#### **1.4 Tegne kvadrat og rektangel**

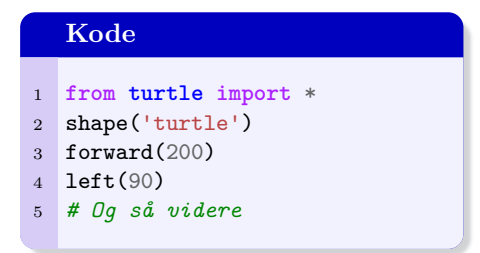

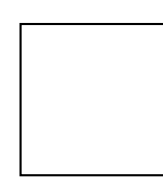

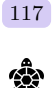

*Figur 1.7: Kvadrat tegnet med Python.*

På kodelinje 5 har vi laget en *kommentar* ved å skrive # før teksten. Kommentarer brukes blant annet til å forklare hva koden betyr.

- **a)** Skriv av koden, og kjør programmet.
- **b**) Fortsett videre på koden og skriv instruksene<sup>2</sup> forward(200) og left(90) tilstrekkelig mange ganger og i riktig rekkefølge, slik at kvadratet blir tegnet ferdig.
- c) Legg til kodelinja speed(7) rett under shape('turtle').<sup>3</sup> Hva skjer? De mulige tallene er 0 til 10.
- **d)** Endre to av tallene i koden slik at resultatet blir et rektangel med bredde 100 og lengde 200. Se figur 1.8.

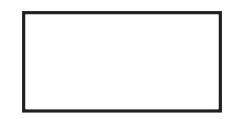

*Figur 1.8: Rektangel.*

**e)** Legg til kode for å tegne figur 1.9.

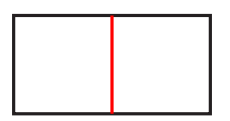

*Figur 1.9: Rektangel delt i to.*

Benytt deg av color('red') for å fargelegge det ene linjestykket rødt.

<sup>2</sup>Begrepene *kommando*, *kodelinje* og *instruks* betyr omtrent det samme.

<sup>3</sup>Nettsiden [docs.python.org/3/library/turtle.html](https://docs.python.org/3/library/turtle.html) inneholder en oversikt over tilgjengelige kommandoer i Python Turtle.

#### **1.5 Tegne med koordinater**

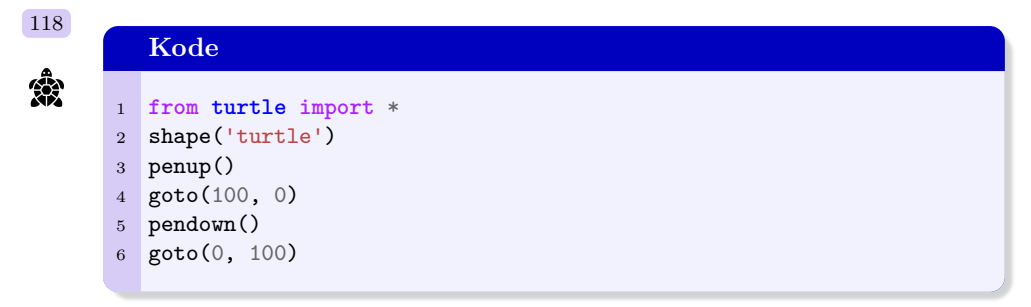

Tom forstår instruksene goto , penup() og pendown() .

- **a)** Les koden ovenfor, og gjett på hva resultatet blir.
- **b)** Skriv av koden, og kjør programmet.

Når vi skal teste hva som skjer hvis vi fjerner en kodelinje, kan vi kommentere ut kodelinja med *#penup()* i stedet for å slette den.

- **c)** Undersøk hva som skjer hvis penup() fjernes fra programmet. Gjør dette ved å endre til *#penup()* .
- **d)** Endre *#penup()* tilbake til penup() . La nå penup() og pendown() bytte plass. Gjett alltid på resultatet før du kjører programmet på nytt.
- **e)** Legg til kodelinjen goto(-100, 0) nederst i programmet.
- **f)** Fullfør koden slik at du får figur 1.10.

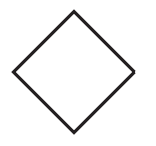

*Figur 1.10: En rombe.*

**g)** Legg til flere goto -kommandoer for å tegne figur 1.11.

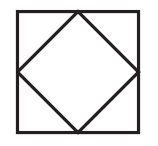

*Figur 1.11: En rombe i et kvadrat.*